## Click on the Benefits worklet on the Workday homepage

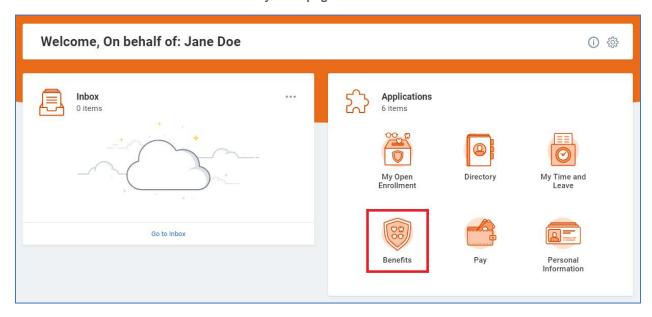

## **Click on Benefit Elections as of Date**

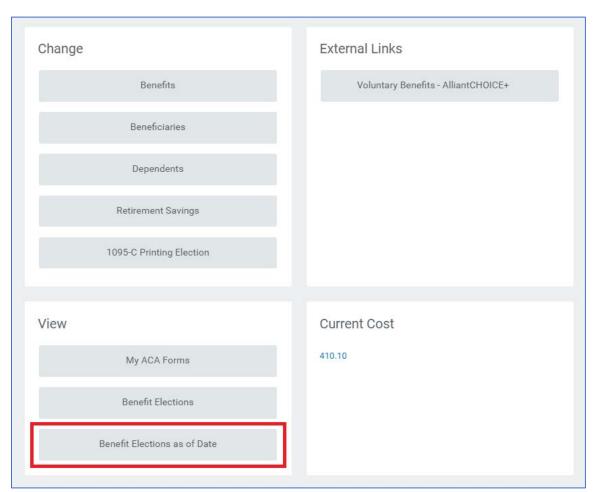

## In the "View as of" date box, enter 1/1/2022 and click OK

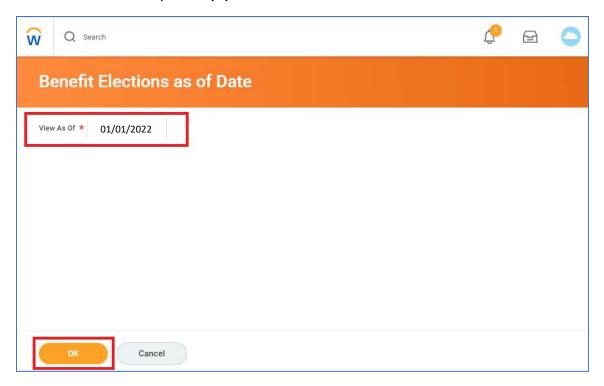

## The confirmation will show all elected benefits for 1/1/2022

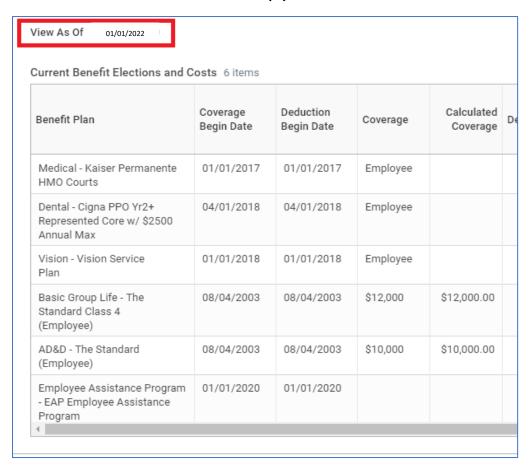